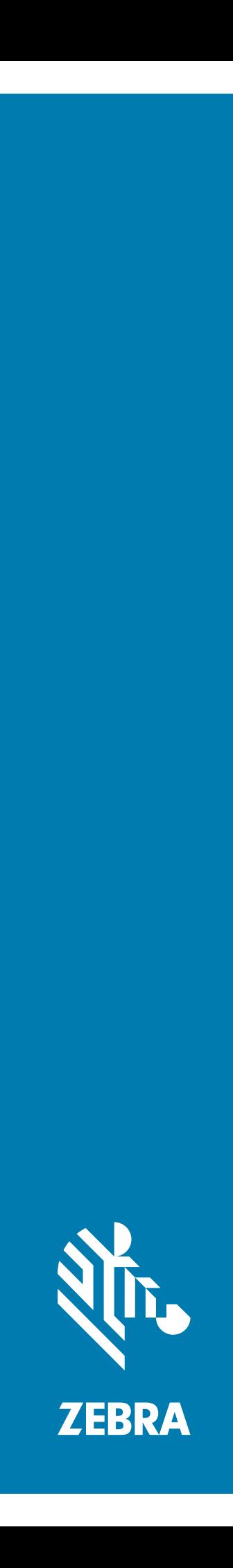

# Touch-Computer **TC52**

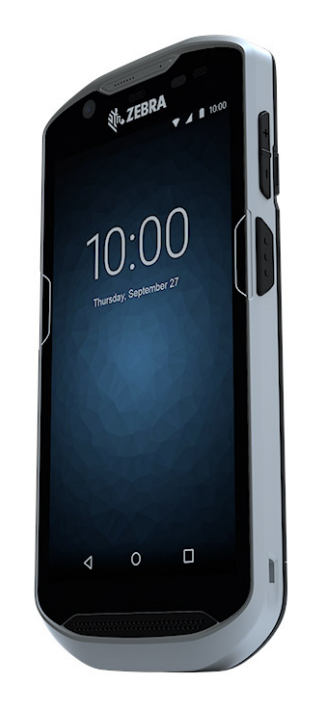

# **Kurzübersicht**

## **Copyright**

© **2019 ZIH Corp und/oder Tochterunternehmen.** Alle Rechte vorbehalten. ZEBRA und der stilisierte Zebrakopf sind in vielen Ländern eingetragene Marken von ZIH Corp. Alle anderen Marken sind das Eigentum ihrer jeweiligen Inhaber.

URHEBERRECHTE UND MARKEN: Ausführliche Informationen zu Urheberrecht und Marken finden Sie unter www.zebra.com/copyright.

GARANTIE: Vollständige Informationen zur Garantie finden Sie unter www.zebra.com/warranty.

LIZENZVEREINBARUNG FÜR DEN ENDBENUTZER: Ausführliche EULA-Informationen finden Sie unter www.zebra.com/eula.

## **Nutzungsbedingungen**

#### **Urheberrechtshinweis**

Diese Bedienungsanleitung enthält eigentumsrechtlich geschützte Informationen von Zebra Technologies Corporation und deren Tochterunternehmen ("Zebra Technologies"). Sie dient ausschließlich zur Information und zur Verwendung durch Parteien, die die hier beschriebene Ausrüstung verwenden und warten. Derartige urheberrechtlich geschützte Informationen dürfen ohne ausdrückliche schriftliche Genehmigung von Zebra Technologies weder verwendet, reproduziert noch an Dritte weitergegeben werden.

#### **Produktverbesserungen**

Die kontinuierliche Verbesserung von Produkten gehört zur Firmenpolitik von Zebra Technologies. Alle Spezifikationen und Designs können ohne vorherige Ankündigung geändert werden.

#### **Haftungsausschluss**

Zebra Technologies ergreift Maßnahmen, um sicherzustellen, dass die veröffentlichten technischen Vorgaben und Handbücher korrekt sind. Es können jedoch Fehler auftreten. Zebra Technologies behält sich das Recht zur Korrektur solcher Fehler vor und schließt jegliche Haftung für daraus entstandene Schäden aus.

#### **Haftungsbeschränkung**

In keinem Fall haftet Zebra Technologies oder eine Person, die an der Entwicklung, Produktion oder Lieferung des beiliegenden Produkts (einschließlich Hardware und Software) beteiligt war, für Schäden jeglicher Art (einschließlich ohne Einschränkung für Folgeschäden wie entgangenem Gewinn, Geschäftsunterbrechung oder Verlust von Geschäftsinformationen), die aus der Verwendung, dem Ergebnis der Verwendung oder der Nichtverwendbarkeit des Produkts entstehen, selbst wenn Zebra Technologies von der Möglichkeit solcher Schäden unterrichtet wurde. Einige Rechtsgebiete lassen den Ausschluss oder die Beschränkung von Nebenoder Folgeschäden nicht zu, sodass die oben aufgeführten Ausschlüsse und Beschränkungen möglicherweise nicht für Sie gelten.

### **Feedback zur Dokumentation**

Wenn Sie Kommentare, Fragen oder Vorschläge zu dieser Anleitung haben, senden Sie eine E-Mail an [EVM-Techdocs@zebra.com](mailto:EVM-Techdocs@zebra.com ?subject=Rückmeldung zur Dokumentation– Kurzübersicht für den Touch-Computer TC52 (MN-003215-01)).

## **Merkmale**

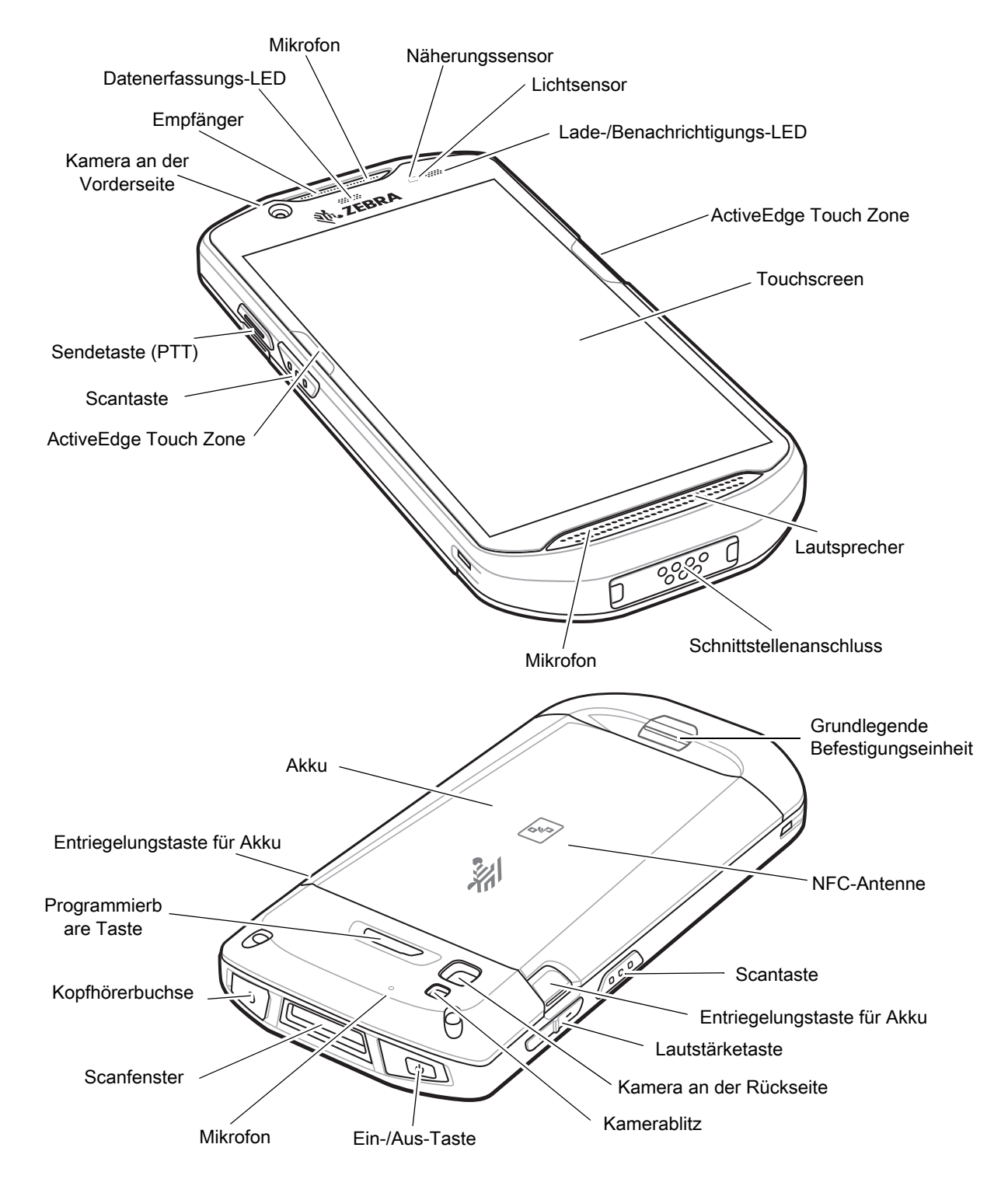

## **Einsetzen einer microSD-Karte**

Der microSD-Kartensteckplatz stellt einen sekundären, nicht flüchtigen Speicher bereit. Der Steckplatz befindet sich unter dem Akku. Weitere Informationen entnehmen Sie bitte der mit der Karte gelieferten Dokumentation. Beachten Sie die Verwendungsempfehlungen des Herstellers.

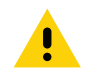

**VORSICHT:** Beachten Sie die Vorkehrungen gegen elektrostatische Entladungen (Electrostatic Discharge, ESD), um eine Beschädigung der microSD-Karte zu vermeiden. Zu diesen ESD-Vorkehrungen gehören u. a. die Verwendung einer Antistatikunterlage und die ordnungsgemäße Erdung des Benutzers.

1. Entfernen der Zugangsklappe

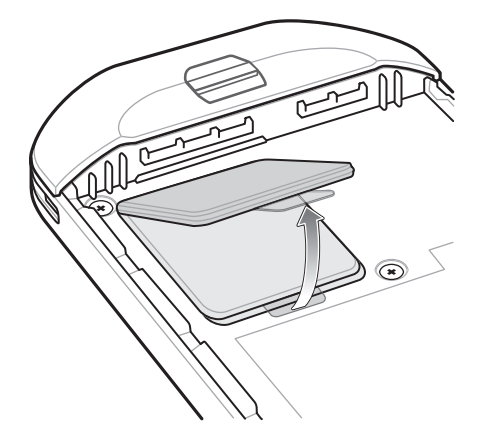

2. Schieben Sie den microSD-Kartenhalter in die Position "Entsperren".

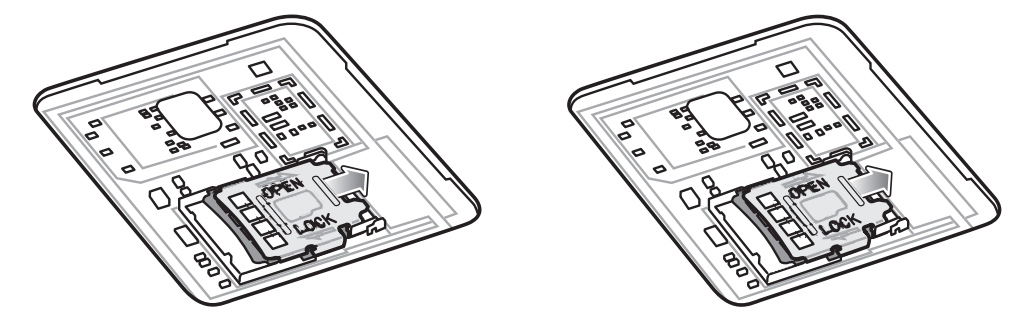

- 3. Heben Sie den microSD-Kartenhalter an.
- 4. Legen Sie die microSD-Karte in den Kartenhalter ein. Vergewissern Sie sich dabei, dass Sie die Karte in die Halterungen an den beiden Seiten der Abdeckung schieben.

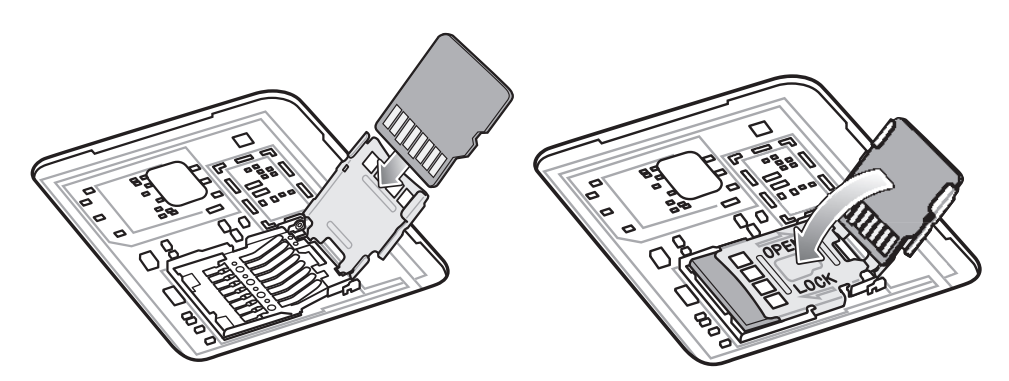

5. Schließen Sie den microSD-Kartenhalter, und rasten Sie ihn ein.

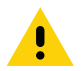

**VORSICHT:** Die Abdeckung muss wieder eingesetzt werden und festsitzen, um eine angemessene Abdichtung der Vorrichtung sicherzustellen.

6. Bringen Sie die Abdeckung wieder an.

#### TC52– Kurzübersicht

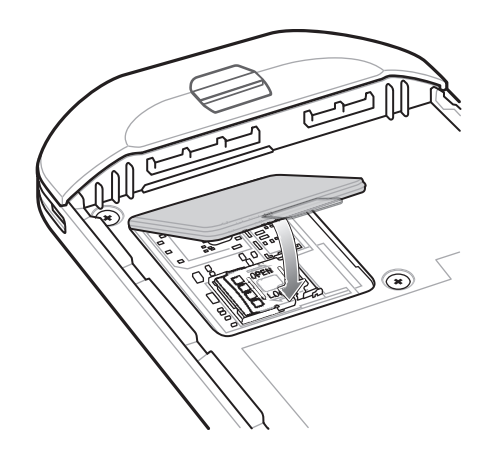

# **Einlegen des Akkus**

So setzen Sie den Akku ein:

- 1. Setzen Sie den Akku mit dem unteren Ende zuerst in das Akkufach an der Rückseite des Geräts ein.
- 2. Drücken Sie den Akku nach unten, bis er einrastet.

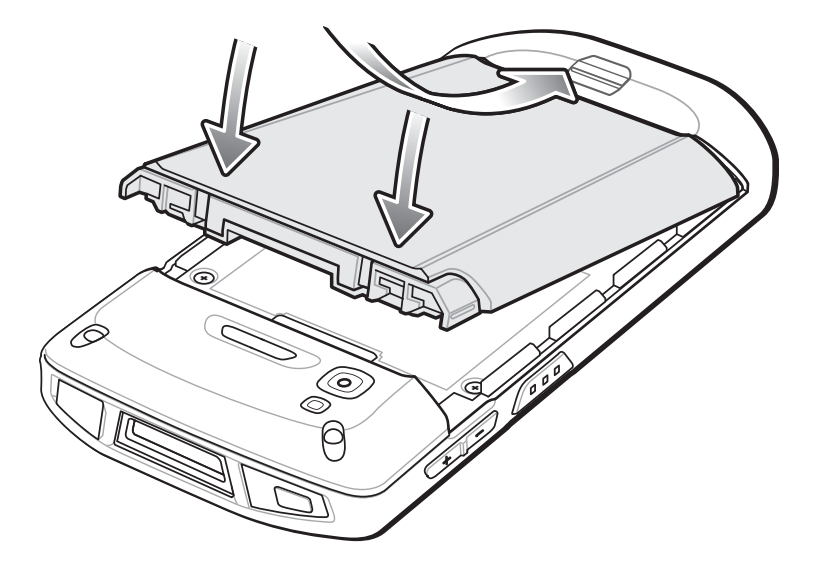

## **Aufladen des Geräts**

Verwenden Sie eines der folgenden Zubehörteile, um das Gerät und/oder den Ersatzakku aufzuladen.

**Tabelle 1** *Aufladen und Kommunikation* 

| <b>Beschreibung</b>                                        | <b>Artikelnummer</b> | Ladevorgang               |                       | Kommunikation |                            |
|------------------------------------------------------------|----------------------|---------------------------|-----------------------|---------------|----------------------------|
|                                                            |                      | <b>Akku</b><br>(im Gerät) | <b>Ersatzak</b><br>ku | <b>USB</b>    | <b>Ethernet</b>            |
| Einfach-USB-/Ladestations-<br>Kit (nur Laden)              | CRD-TC51-1SCU-01     | Ja                        | <b>Nein</b>           | Ja            | Mit<br>optionalem<br>Modul |
| Fünffach-Ladestations-Kit<br>(nur Laden)                   | CRD-TC51-5SCHG-01    | Ja                        | <b>Nein</b>           | <b>Nein</b>   | Nein                       |
| Vierfach-Ladestations-Kit (nur<br>Laden) mit Akkuladegerät | CRD-TC51-5SC4B-01    | Ja                        | Ja                    | Nein          | <b>Nein</b>                |
| Fünffach-Ethernet-<br>Ladestations-Kit                     | CRD-TC51-5SETH-01    | Ja                        | Nein                  | <b>Nein</b>   | Ja                         |
| Vierfach-Akkuladegerät-Kit                                 | SAC-TC51-4SCHG-01    | Nein                      | Ja                    | Nein          | <b>Nein</b>                |
| Robustes Lade-/USB-Kabel                                   | CBL-TC51-USB1-01     | Ja                        | Nein                  | Ja            | <b>Nein</b>                |

#### **Aufladen des Geräts**

**HINWEIS:** Befolgen Sie die im TC52-Benutzerhandbuch beschriebenen Richtlinien zur Akkusicherheit für Android 8.1.0 Oreo.

Akku: ≥ 15,48 Wattstunden (typisch) / ≥ 4.150 mAh PowerPrecision+ Lithium-Ionen-Akku

- 1. Zum Aufladen des Hauptakkus verbinden Sie das Ladezubehör mit der entsprechenden Stromquelle.
- 2. Setzen Sie das Gerät in die Ladestation ein, oder schließen Sie ein Kabel an. Das Gerät schaltet sich ein und beginnt mit dem Ladevorgang. Die Lade-/Benachrichtigungs-LED zeigt durch orangefarbenes Blinklicht an, dass der Ladevorgang erfolgt. Bei voll aufgeladenem Zustand wechselt die LED zu grünem Dauerlicht.

Der Akku wird bei vollständiger Entladung in ca. 2,5 Stunden zu 90 % und in ca. drei Stunden zu 100 % geladen. Meistens reicht es für den täglichen Gebrauch, wenn der Akku zu 90 % geladen ist. Mit einem vollständig geladenen Akku lässt sich das Gerät ca. 14 Stunden betreiben. Verwenden Sie ausschließlich Ladezubehör und Akkus von Zebra für optimale Ladeergebnisse. Laden Sie den Akku bei Raumtemperatur, und versetzen Sie das Gerät dafür in den Ruhemodus.

#### **Laden des Ersatzakkus**

- 1. Setzen Sie einen Ersatzakku in die Ladestation für Ersatzakkus ein.
- 2. Vergewissern Sie sich, dass der Akku richtig eingesetzt wurde.

Die Lade-LED des Ersatzakkus blinkt, was bedeutet, dass der Akku geladen wird. In [Tabelle 2](#page-6-0) finden Sie die Bedeutung der Ladeanzeigen.

Der Akku wird bei vollständiger Entladung in ca. 2,3 Stunden zu 90 % und in ca. drei Stunden zu 100 % geladen. Meistens reicht es für den täglichen Gebrauch, wenn der Akku zu 90 % geladen ist. Mit einem vollständig geladenen Akku lässt sich das Gerät ca. 14 Stunden betreiben. Verwenden Sie ausschließlich Ladezubehör und Akkus von Zebra für optimale Ladeergebnisse.

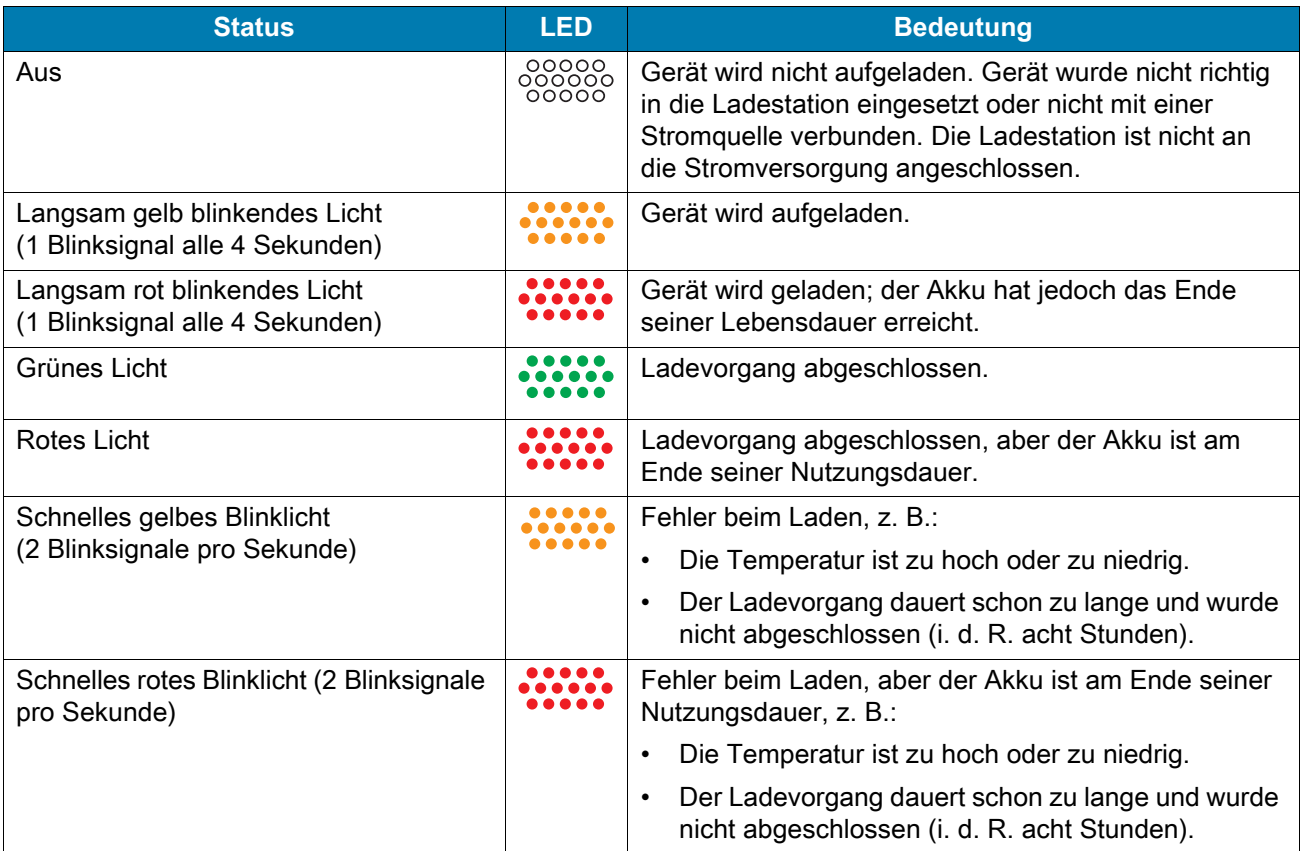

<span id="page-6-0"></span>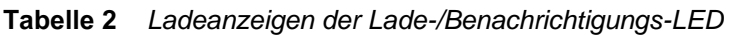

Laden Sie Akkus in einem Temperaturbereich zwischen 5 °C und 40 °C auf. Das Gerät bzw. die Ladestation führt das Aufladen des Akkus auf sichere und intelligente Weise durch. Bei höheren Temperaturen (z. B. ca. +37°C) kann das Gerät oder die Ladestation das Aufladen des Akkus für kürzere Zeiträume abwechselnd aktivieren und deaktivieren, um den Akku im zulässigen Temperaturbereich zu halten. Das Gerät oder die Ladestation zeigt per LED an, wenn der Ladevorgang aufgrund von zu hohen Temperaturen deaktiviert wurde.

## **Einfach-USB-Ladestation**

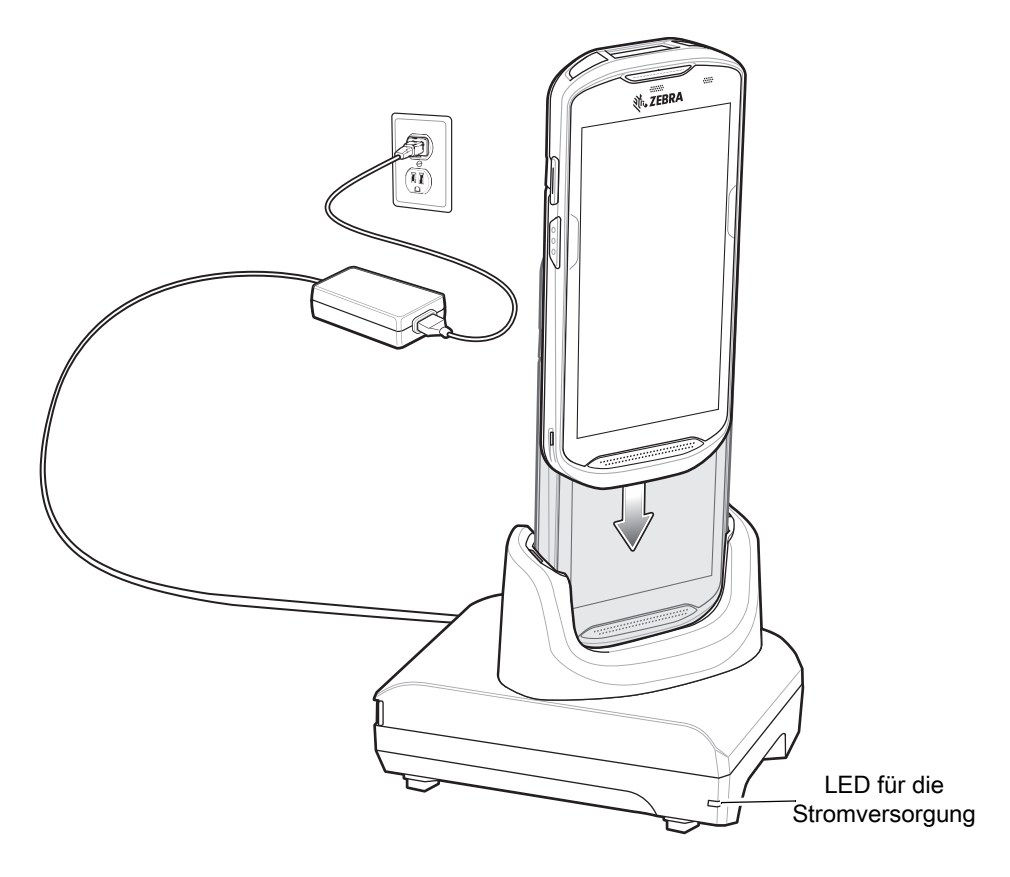

# **Fünffach-Ladestation (nur Laden)**

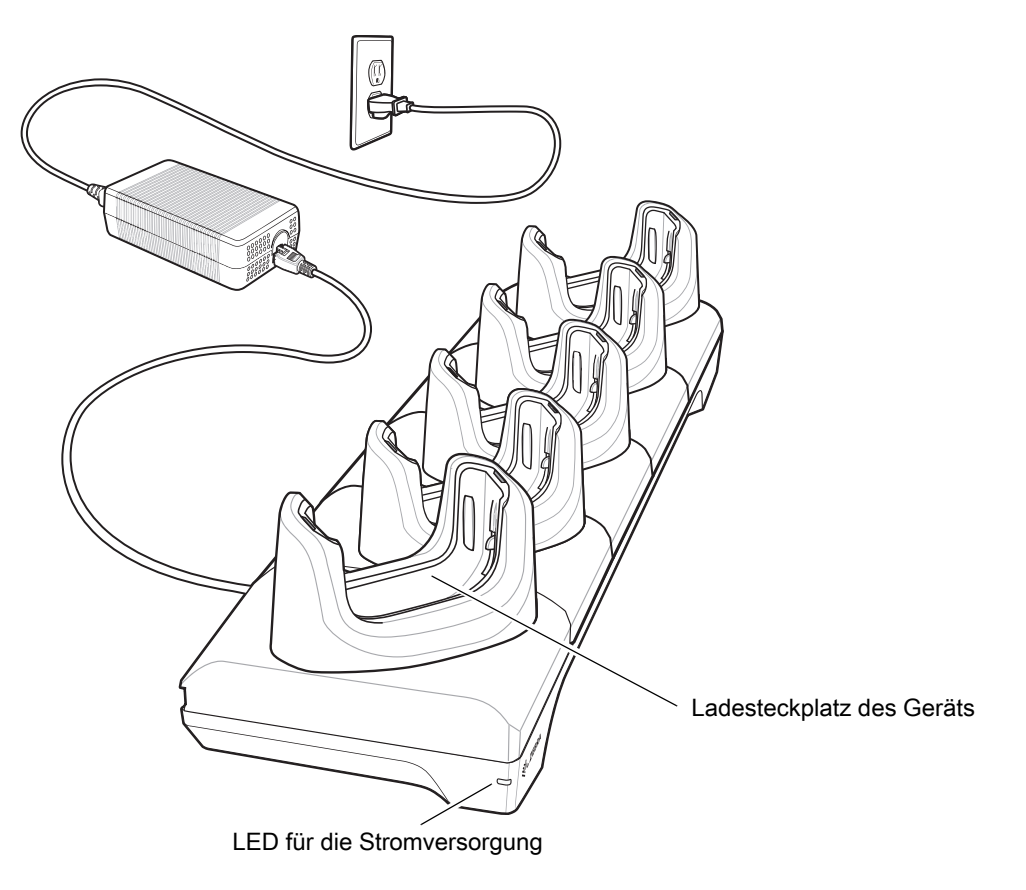

# **Vierfach-Ladestation (nur Laden) mit Akkuladegerät**

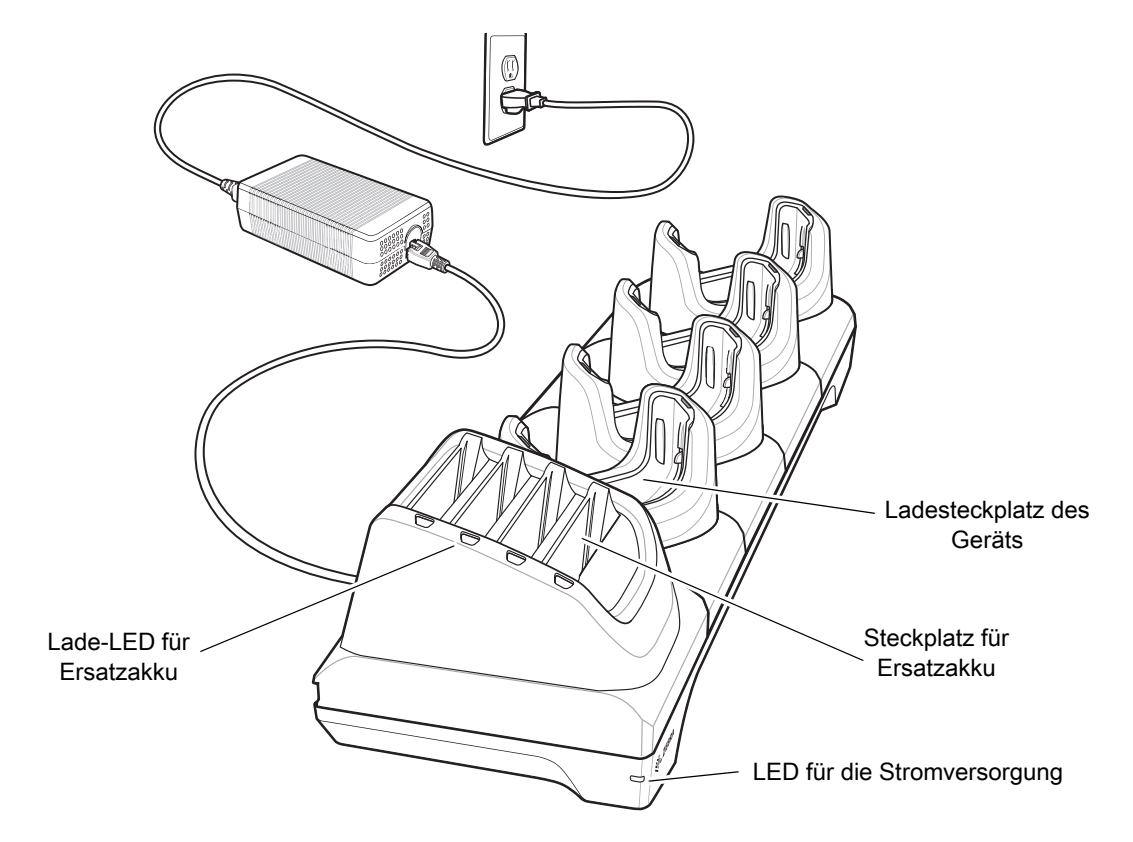

## **Fünffach-Ethernet-Ladestation**

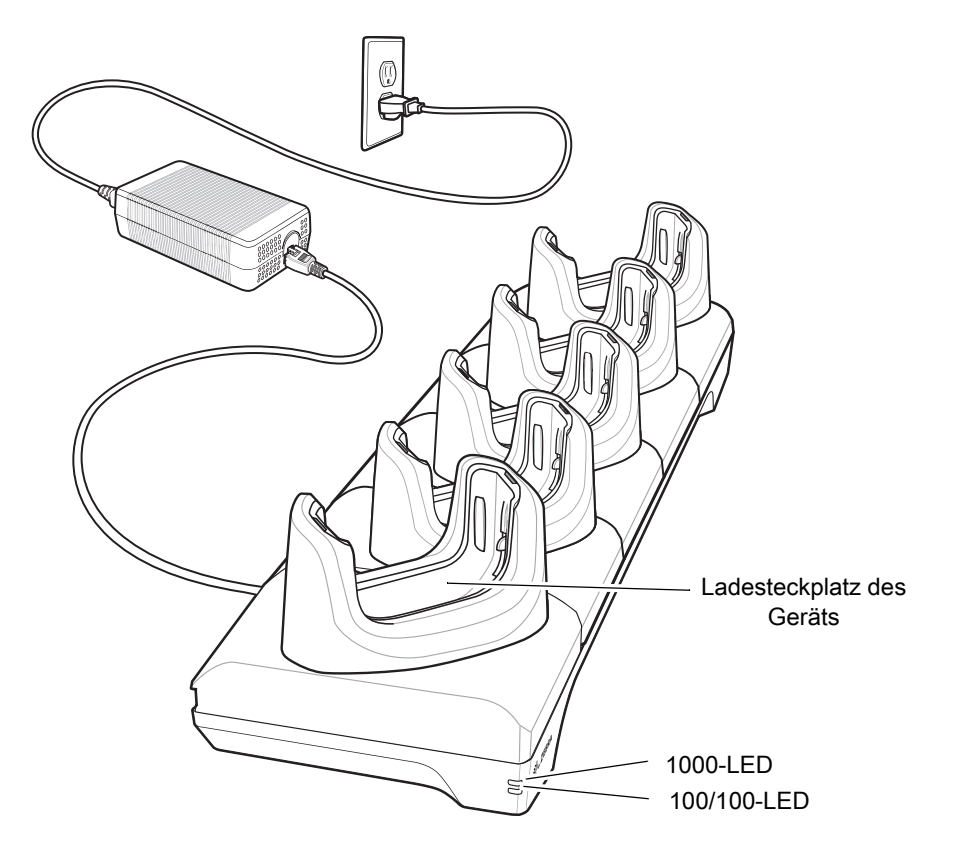

**Vierfach-Akkuladegerät**

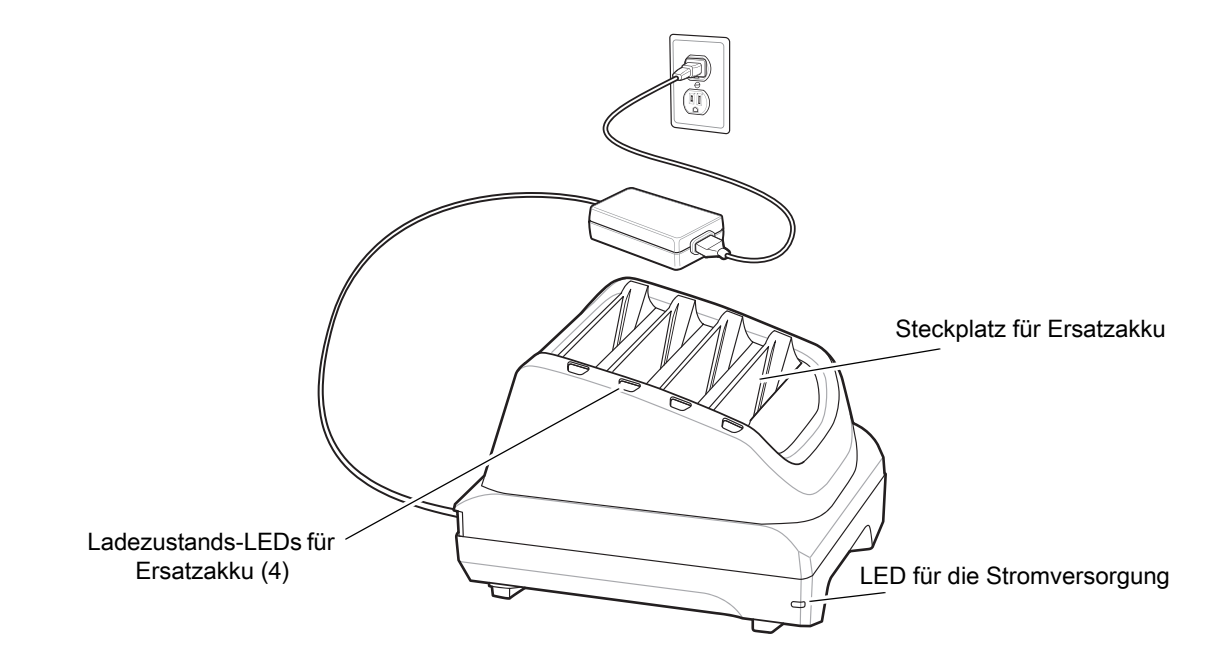

# **Robustes Lade-/USB-Kabel**

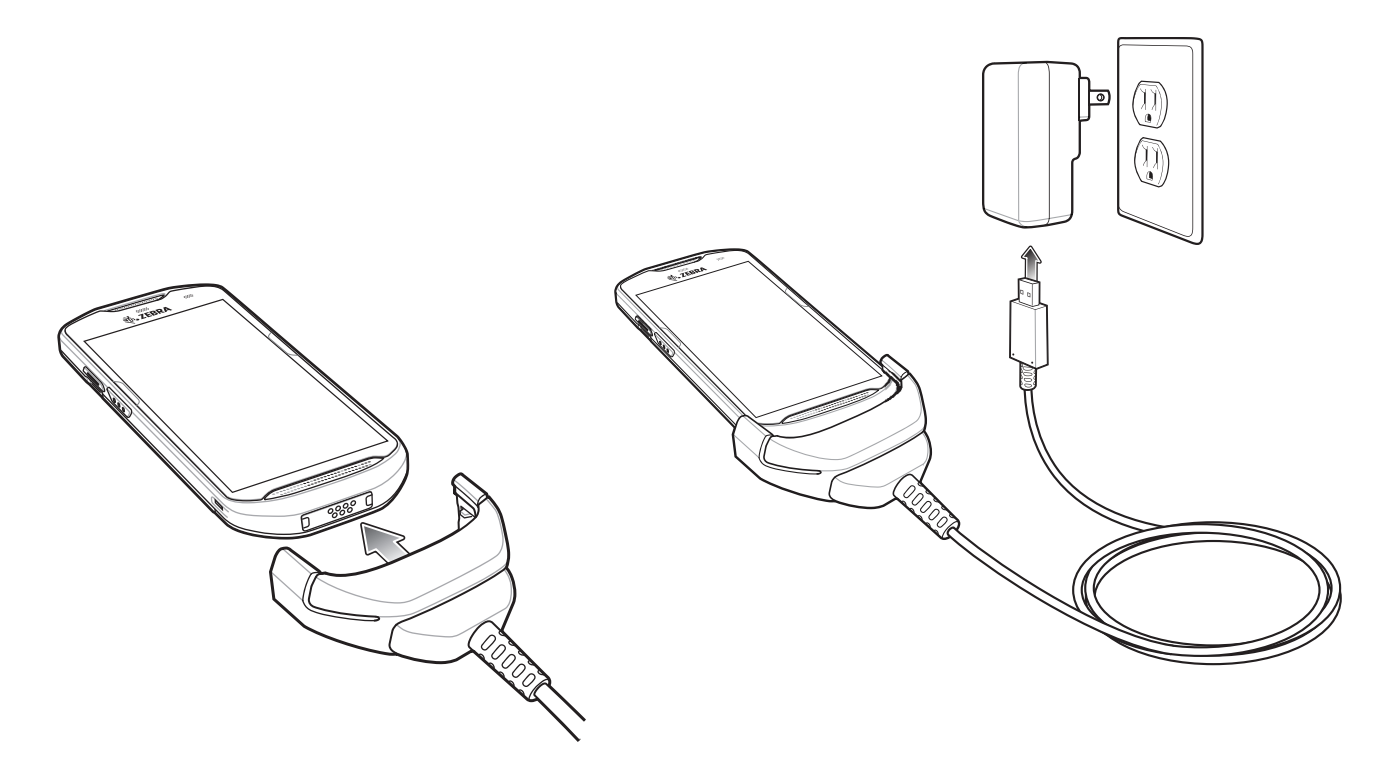

## **Scannen**

Zum Lesen eines Barcodes ist eine spezielle Scananwendung erforderlich. Über die Anwendung DataWedge kann der Benutzer auf dem Gerät den Imager aktivieren, die Barcode-Daten entschlüsseln und den Barcode-Inhalt dann anzeigen.

- 1. Stellen Sie sicher, dass auf dem Gerät eine Anwendung geöffnet ist, und sich ein Textfeld im Fokus befindet (Textcursor in Textfeld).
- 2. Zielen Sie mit dem Scanfester oben auf dem Gerät auf den Barcode.

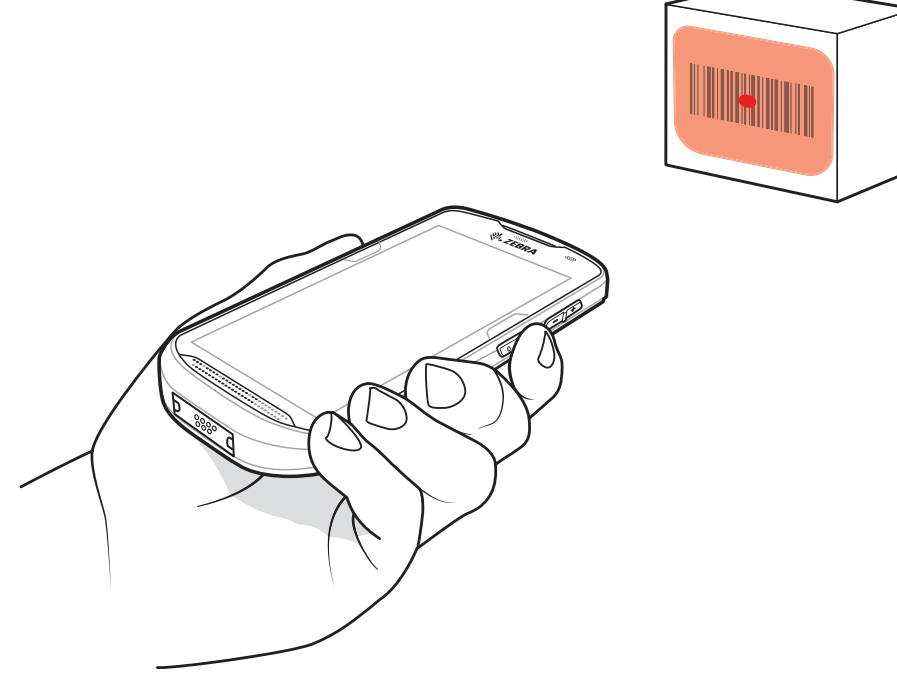

3. Halten Sie die Scantaste gedrückt.

Das Fadenkreuz aus roter LED wird aktiviert, um Sie beim Zielen zu unterstützen.

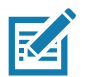

**HINWEIS:** Wenn sich das Gerät im Entnahmelistenmodus befindet, erfolgt die Decodierung eines Barcodes erst, nachdem das Fadenkreuz oder der Laserpunkt auf den Barcode zentriert wurde.

4. Achten Sie darauf, dass sich der Barcode innerhalb der durch das Fadenkreuz geformten Randlinien befindet. Die Punkterfassung wird für eine erhöhte Sichtbarkeit bei hellen Lichtbedingungen verwendet.

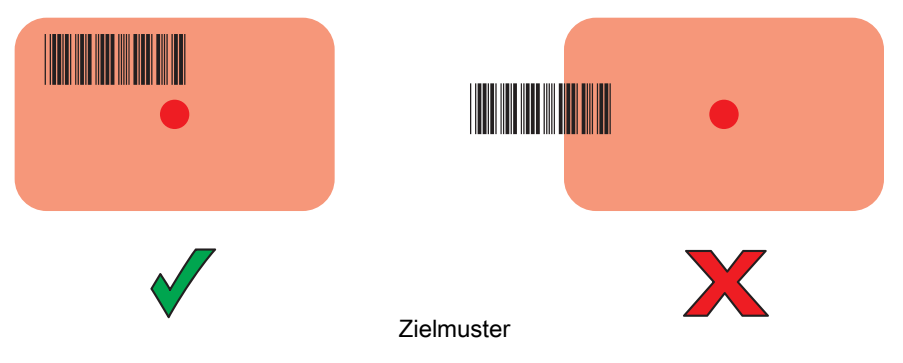

#### TC52– Kurzübersicht

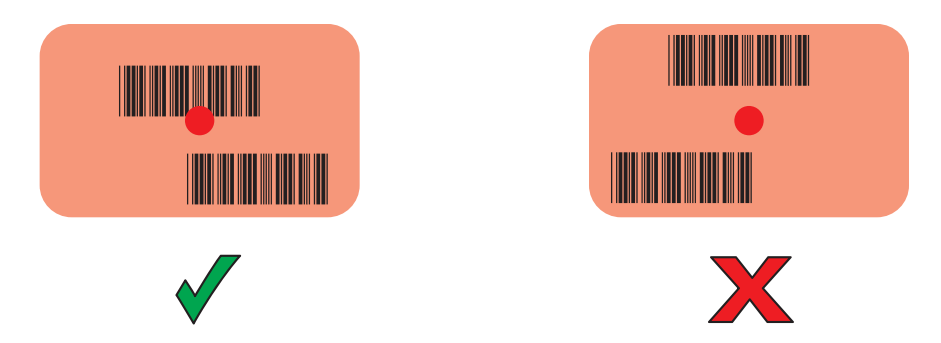

Entnahmelistenmodus (Picklist-Mode) mit mehreren Barcodes im Zielmuster

- 5. Die Datenerfassungs-LED leuchtet grün und ein Signalton ertönt standardmäßig, wenn der Barcode erfolgreich decodiert wurde.
- 6. Lassen Sie die Scan-Taste los.

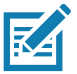

**HINWEIS:** Die Decodierung durch den Imager erfolgt in der Regel sofort. Das Gerät wiederholt die erforderlichen Schritte, um ein digitales Bild eines mangelhaften oder schwer zu lesenden Barcodes zu erstellen, solange die Scantaste gedrückt ist.

7. Der Inhalt des Barcodes wird im Textfeld angezeigt.

# **Hinweise zur Ergonomie**

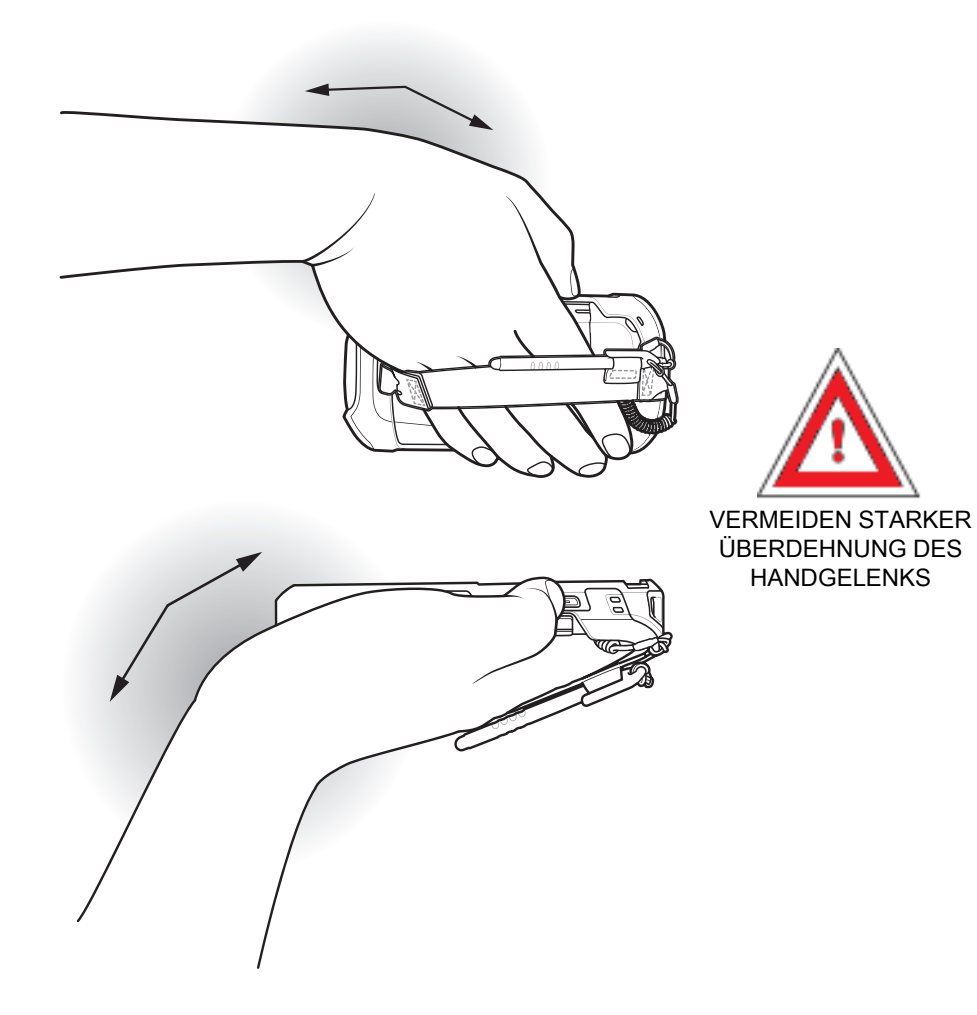

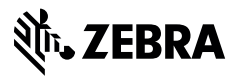

www.zebra.com